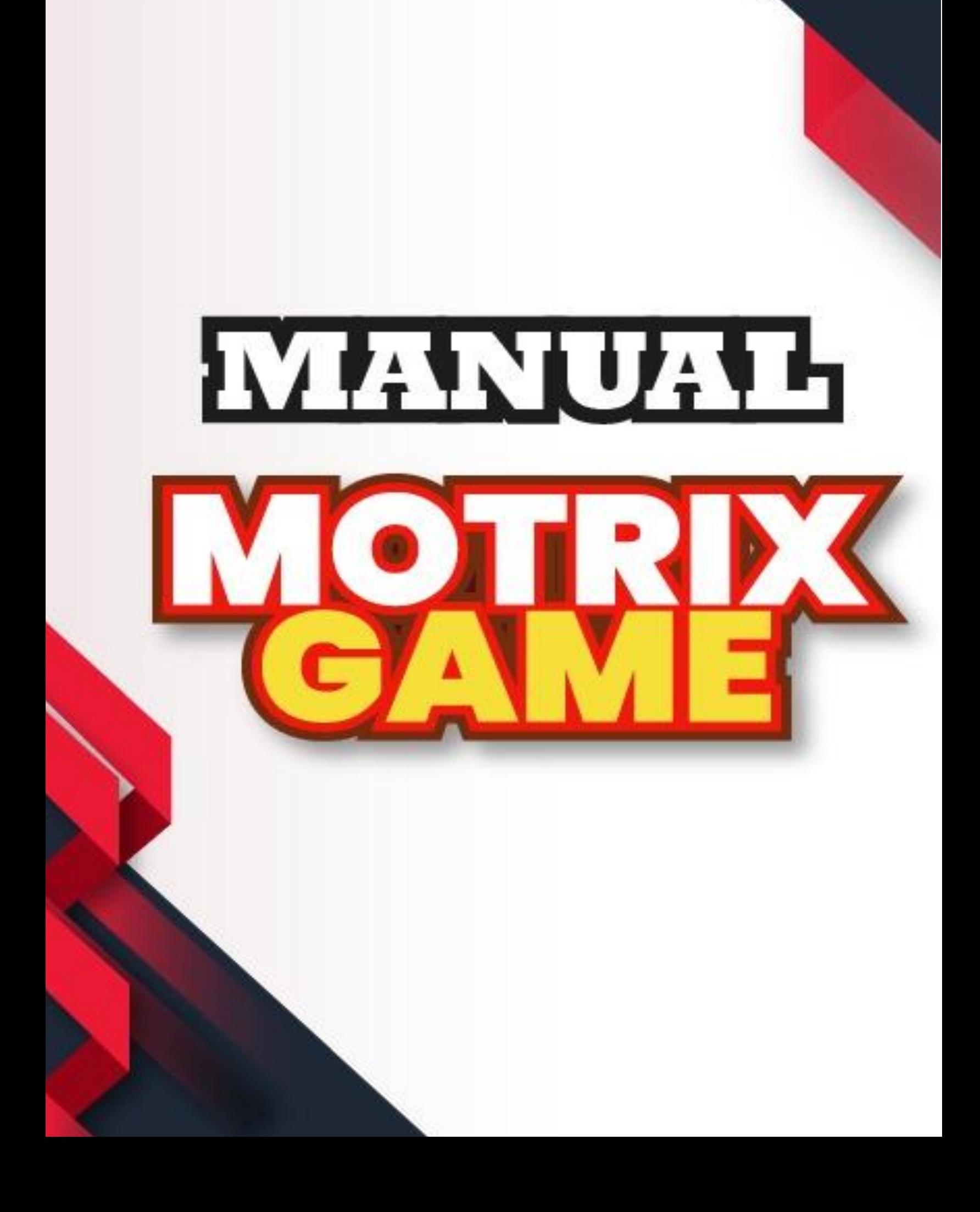

# Contenido

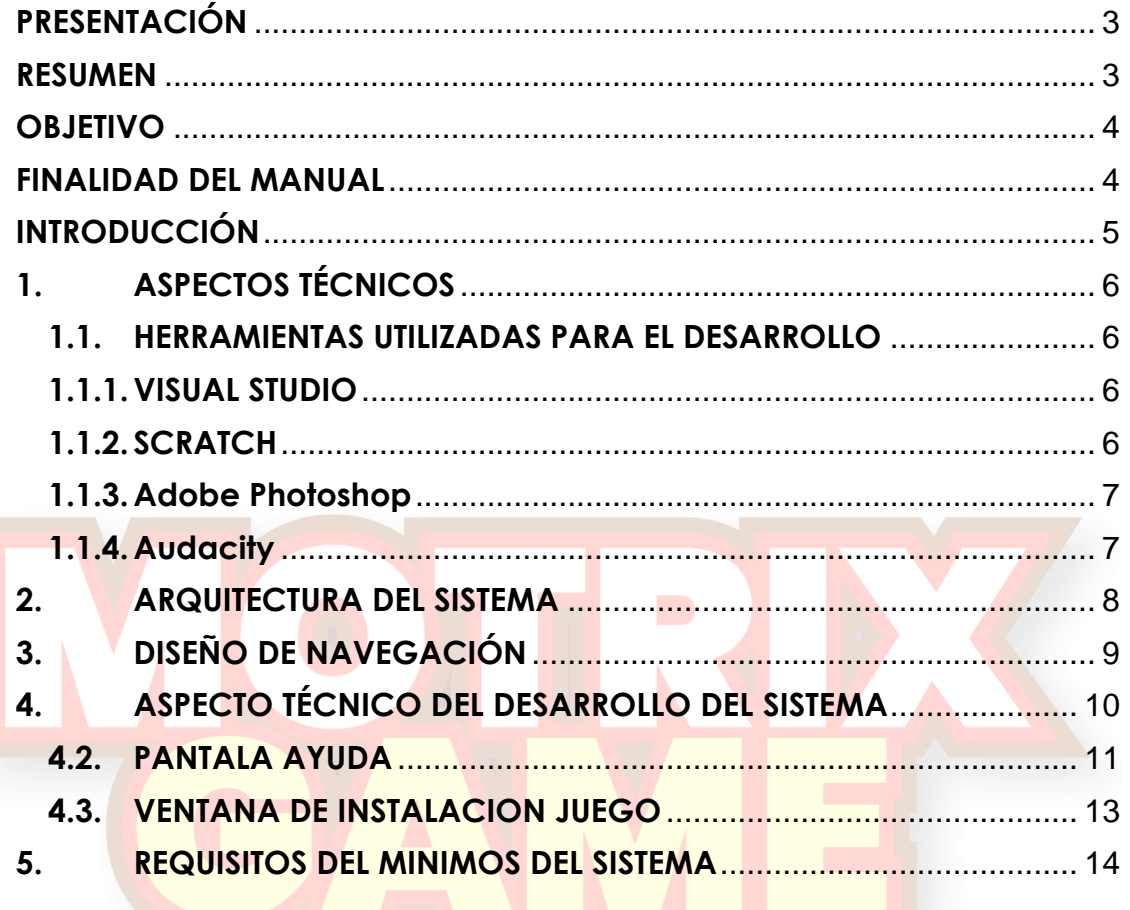

### **PRESENTACIÓN**

<span id="page-2-0"></span>El siguiente manual se ha desarrollado con la finalidad de dar a conocer la información necesaria para realizar la instalación y exploración del software Motrix Game, el cual consta de diferentes actividades para el mejoramiento de los procesos de motricidad gruesa en los niños de la Unidad educativa especializada "Carlos Garbay".

#### **RESUMEN**

<span id="page-2-1"></span>El manual detalla los aspectos técnicos e informáticos del video juego Motrix Game con la finalidad de explicar la estructura del aplicativo al personal que quiera manipularlo y jugarlo. La siguiente guía se encuentra dividida en las herramientas que se usaron para la creación del software con una breve explicación paso a paso, El video juego maneja diferentes funcionalidades el cual requieren de hardware y software el cual se explicará que funcionamiento realiza cada uno de ellos, dando sugerencias para el debido uso del juego.

### **OBJETIVO**

<span id="page-3-0"></span>Dar a conocer el uso adecuado del video juego Motrix Game en aspectos técnicos de manera descriptiva e ilustrada sobre los componentes y funcionalidades que conforman el buen funcionamiento del juego.

### **FINALIDAD DEL MANUAL**

<span id="page-3-1"></span>La finalidad de éste manual técnico es instruir a la persona que quiera administrar el video juego Motrix Game usando las debidas herramientas.

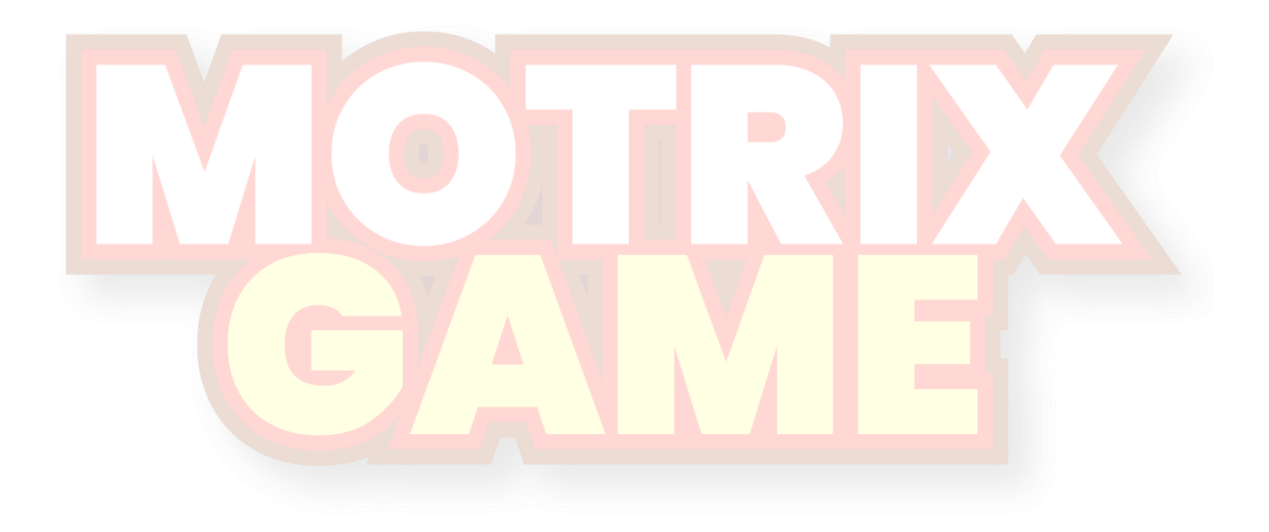

## **INTRODUCCIÓN**

<span id="page-4-0"></span>El manual se realiza con el fin de detallar el video juego Motrix Game en términos técnicos para que la persona que vaya a administrar, el juego lo haga de una manera apropiada. El documento se encuentra dividido en las siguientes secciones:

- **ASPECTOS TEÓRICOS:** Se darán a conocer conceptos, definiciones y explicaciones de los componentes del aplicativo desde un punto de vista teórico para mayor entendimiento por parte del lector sobre el funcionamiento del sistema de información e herramientas.
- **DIAGRAMAS DE MODELAMIENTO:** Se compone por diagramas e ilustraciones alusivos al funcionamiento del aplicativo.
- **ASPECTO TÉCNICO DEL DESARROLLO DEL SISTEMA:** Corresponde a la instrucción al lector sobre los componentes del aplicativo desde una perspectiva técnica del uso debido del aplicativo.
- **REQUERIMIENTOS DEL SOFTWARE:** Detalla los requerimientos básicos necesarios para el funcionamiento del software.

## <span id="page-5-0"></span>**1. ASPECTOS TÉCNICOS**

El video juego Motrix Game tiene la finalidad de mejorar los procesos de motricidad gruesa y concentración en los niños con discapacidad motriz por medio de actividades didácticas. Se recomienda que el siguiente manual sea manipulado únicamente por la persona que quiera administrar para un correcto funcionamiento del mismo, por el motivo que tiene un sensor "Kinect" que se utiliza para el reconocer los movimientos del niño.

#### <span id="page-5-1"></span>**1.1. HERRAMIENTAS UTILIZADAS PARA EL DESARROLLO**

Es ésta sección se procede a explicar las herramientas informáticas empleadas para el desarrollo del aplicativo:

#### <span id="page-5-2"></span>**1.1.1. VISUAL STUDIO**

Es un editor de texto el cual es caracterizado por sus amplias funcionalidades a la hora de desarrollar software con un lenguaje como c#, que también copila juegos 2D y 3D de alto rendimiento en DirectX para ejecutarlos en distintos dispositivos de la familia Windows, incluidos equipos de escritorio, tabletas y teléfonos. Visual Studio ofrece un amplio conjunto de herramientas para desarrollar juegos de DirectX, desde la escritura de código de sombreador y el diseño de recursos hasta la depuración y la generación de perfiles de gráficos, todo ello en el mismo IDE de Visual Studio.

#### <span id="page-5-3"></span>**1.1.2. SCRATCH**

Se trabajó con Scratch, un lenguaje de programación orientado a objetos, que permitió la creación de animaciones gracias a la unión de bloques de código que este entorno nos proporciona, además de ser un software libre nos facilita la conexión con el dispositivo Kinect para hacer uso de la interacción basada en gestos al desarrollar el videojuego

#### <span id="page-6-0"></span>**1.1.3. ADOBE PHOTOSHOP**

Photoshop permite modificar imágenes y fotografías digitalizadas. Es una herramienta ampliamente reconocida por su uso en la creación y edición de imágenes como gráficos o logotipos; en esta puedes manipular aspectos de tus fotografías tales como la luz, el color, la forma, el fondo utilizo Adobe Photoshop para la edición de imágenes y botones principales que se visualizará en la interfaz de inicio del videojuego,

#### <span id="page-6-1"></span>**1.1.4. AUDACITY**

La herramienta Audacity fue utilizada para la edición de sonidos y música, este software fue esencial al momento de grabar indicaciones para cada una de las actividades del juego, ya que una gran parte de niños no pueden leer al tener un problema de discapacidad intelectual, es por ello que la instrucción de voz les permitió interactuar con el videojuego al igual que los sonidos generado un impacto emotivo en los niños.

#### **1.1.5. KINECT**

El dispositivo denominado Kinect es un sensor capaz de controlar e interactuar con la consola sin la necesidad de tener un contacto físico con un control tradicional, lo que hace el cuerpo humano sea el controlador real al detectar e identificar diferentes segmentos corporales, además del reconocimiento de voz; estas características convierten la participación física, mental y emocional de los jugadores pasivos en un proceso activo, atractivo y auto constructivo.

### <span id="page-7-0"></span>**2. ARQUITECTURA DEL SISTEMA**

La **figura 1** muestra la interacción que tiene cada uno de los componentes; hardware y software que forman parte del videojuego. tomando en cuenta la infraestructura del centro de cómputo de la Unidad Educativa Especializada "Carlos Garbay".

Cabe recalcar que el dispositivo Kinect tiene su propia arquitectura, misma que se utiliza para el desarrollo de aplicaciones, esta proporciona un SDK que interactúa con su librería, gestionando así los recursos, para que posteriormente puedan ser ocupados en el videojuego MOTRIXGAME

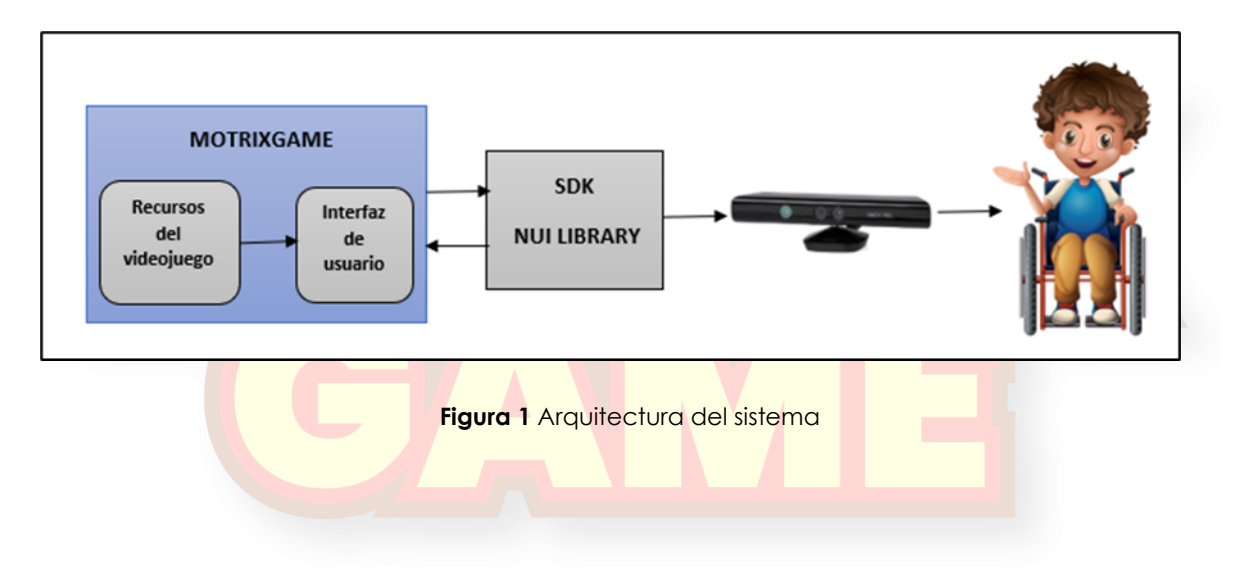

## <span id="page-8-0"></span>**3. DISEÑO DE NAVEGACIÓN**

La **Figura 2** muestra una idea global sobre la distribución de cada una de las actividades, que forman parte de los módulos a desarrollarse en el videojuego MOTRIXGAME.

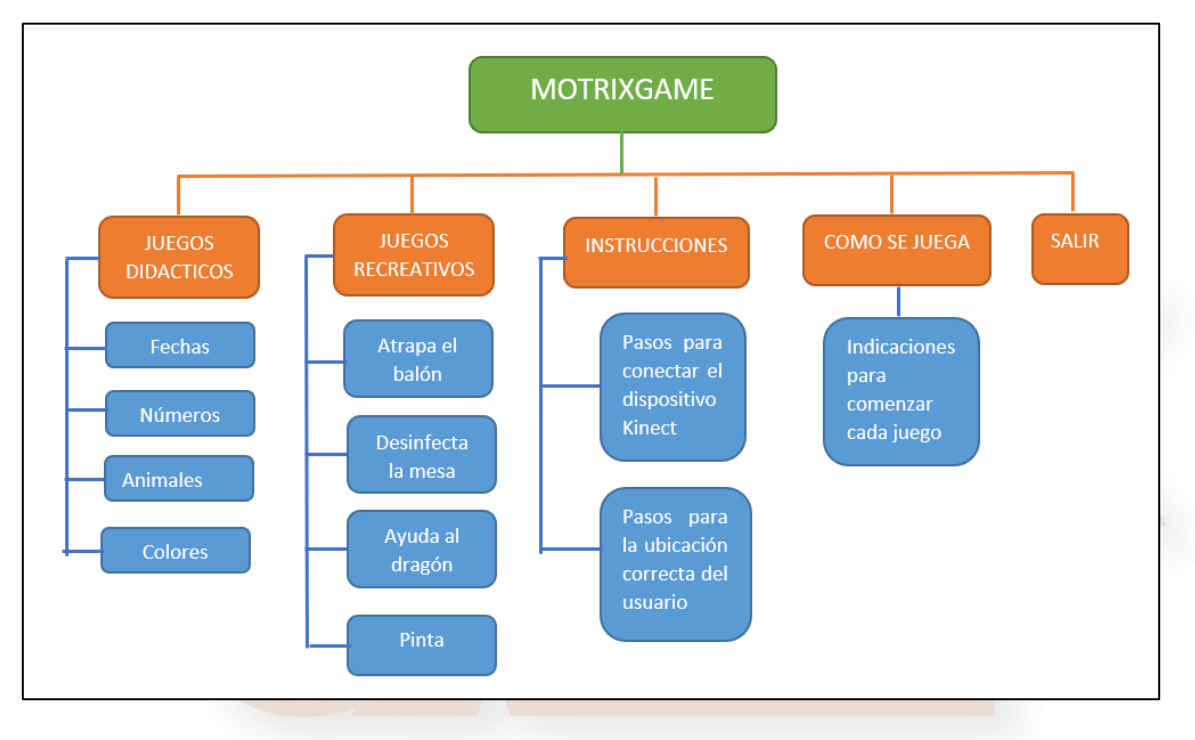

**Figura 2** Mapa de Navegación

## <span id="page-9-0"></span>**4. ASPECTO TÉCNICO DEL DESARROLLO DEL SISTEMA**

En la siguiente sección se procede a realizar una descripción detallada sobre los aspectos técnicos del juego, relacionado con la instalación de las herramientas necesarias para realizar modificaciones requeridas de manera ordenada.

#### 4.1. VENTANA PRINCIPAL

En esta ventana principal se muestra todos los componentes necesarios, para poder interactuar con el video juego, existe varios botones entre ellos el botón ayuda, donde se encuentra los drivers necesarios para un correcto funcionamiento del juego

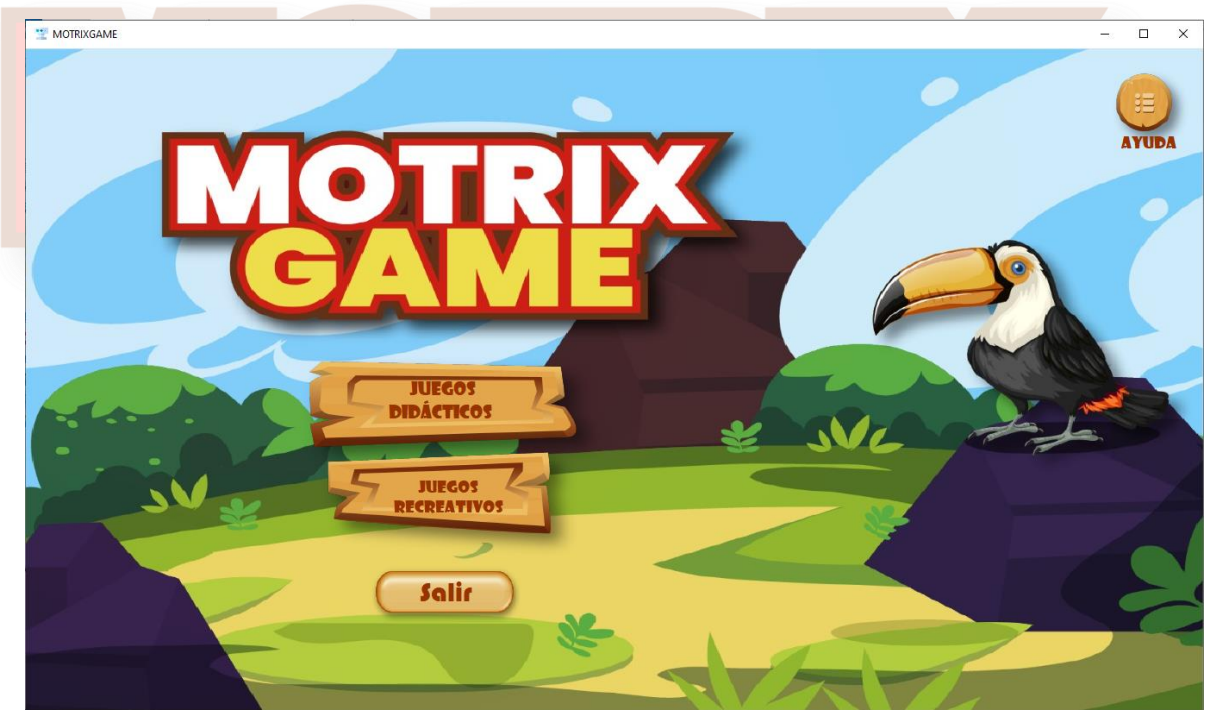

**Figura 3**. Pantalla Principal

#### <span id="page-10-0"></span>**4.2.PANTALA AYUDA**

En esta ventana se encuentra el instalador del driver del Kinect, si no se instala primero este componente no funcionara el video juego.

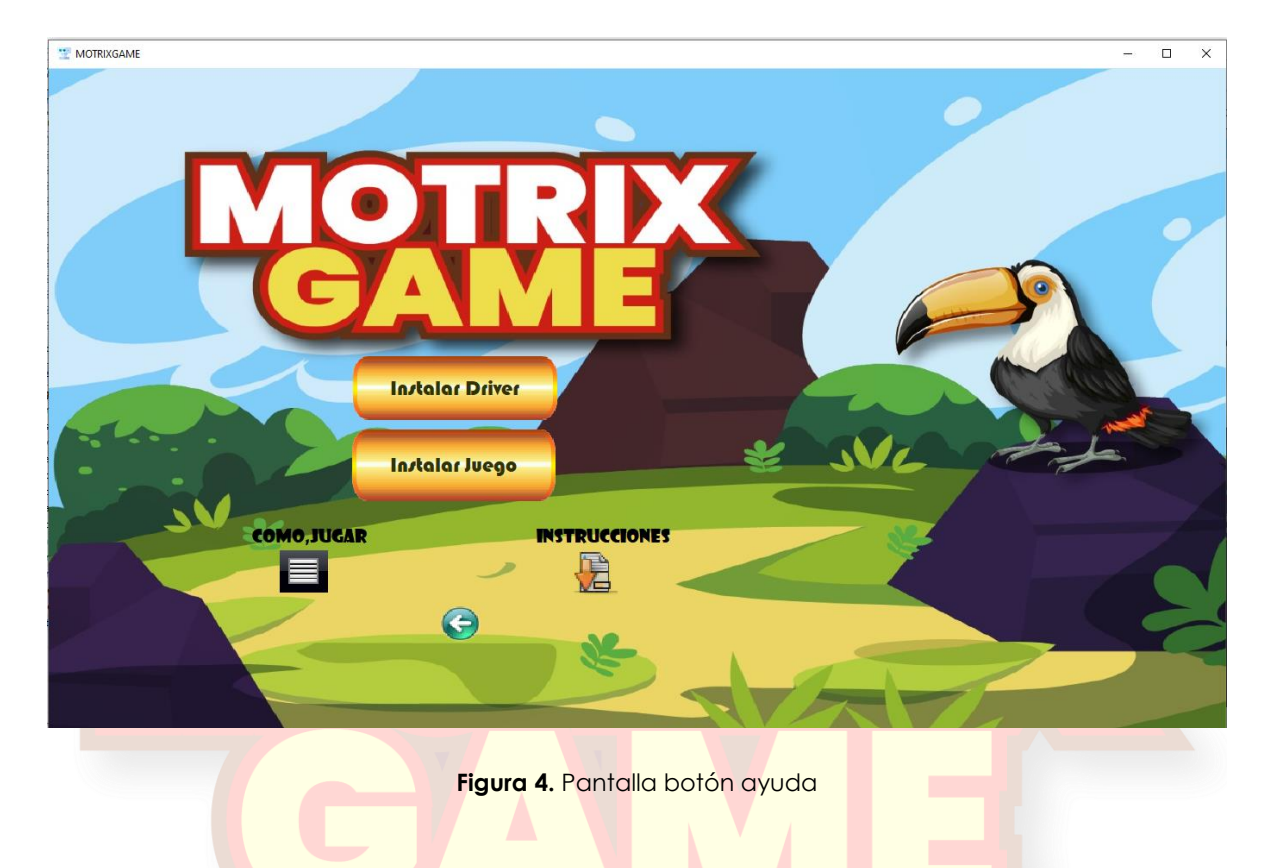

Ventanas de instalacion, faciles de seguir para cualquier persona, pero es recomendable que manipule el administrador para una mejor instalación.

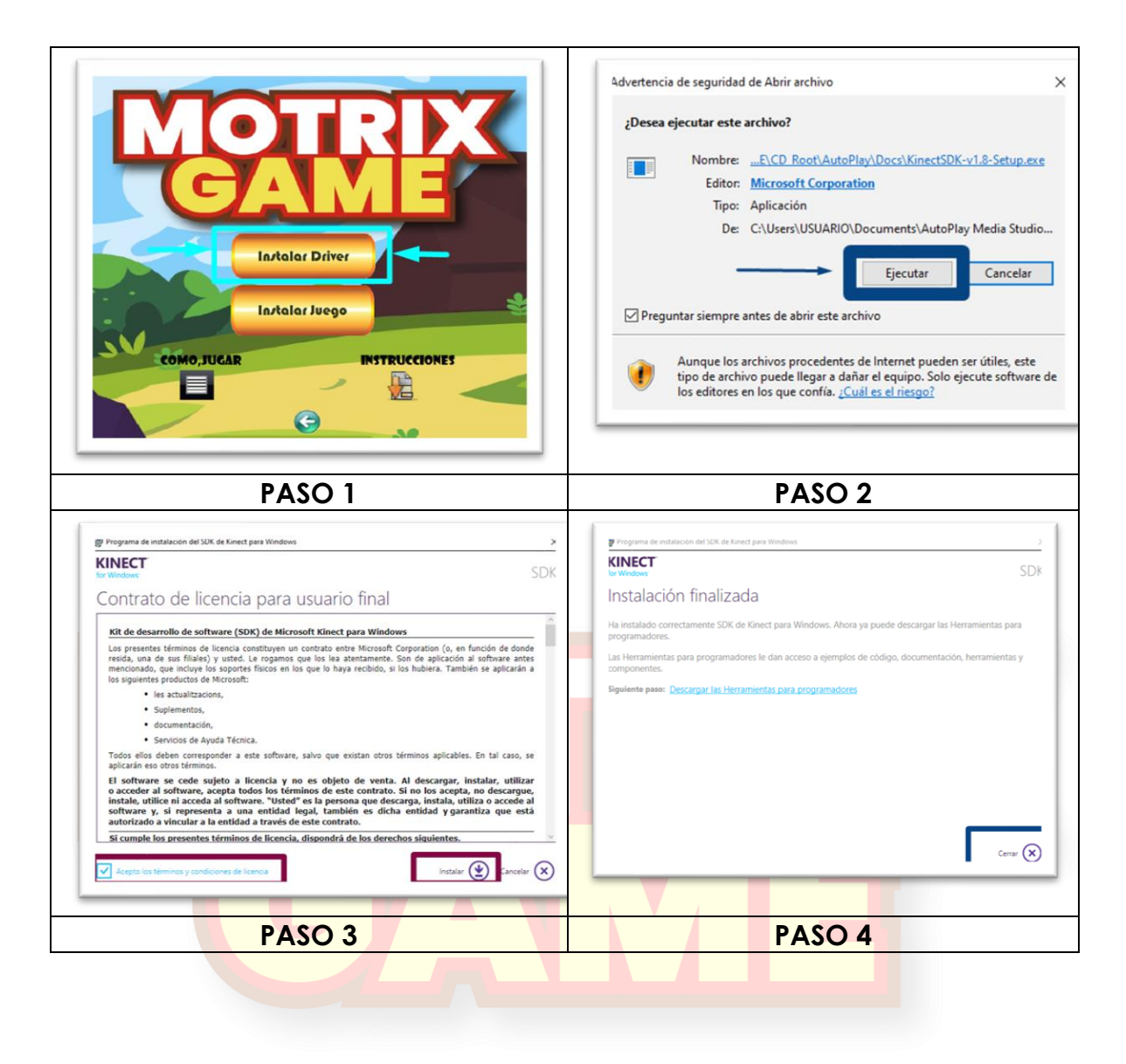

**Figura 5**. Boton instalar Driver

#### <span id="page-12-0"></span>**4.3.VENTANA DE INSTALACION JUEGO**

En este botón se instalara todos los componentes del video juego, con pasos muy sencillos igual a seguir, el juego se hizo muy intuitivo para todo usuario.

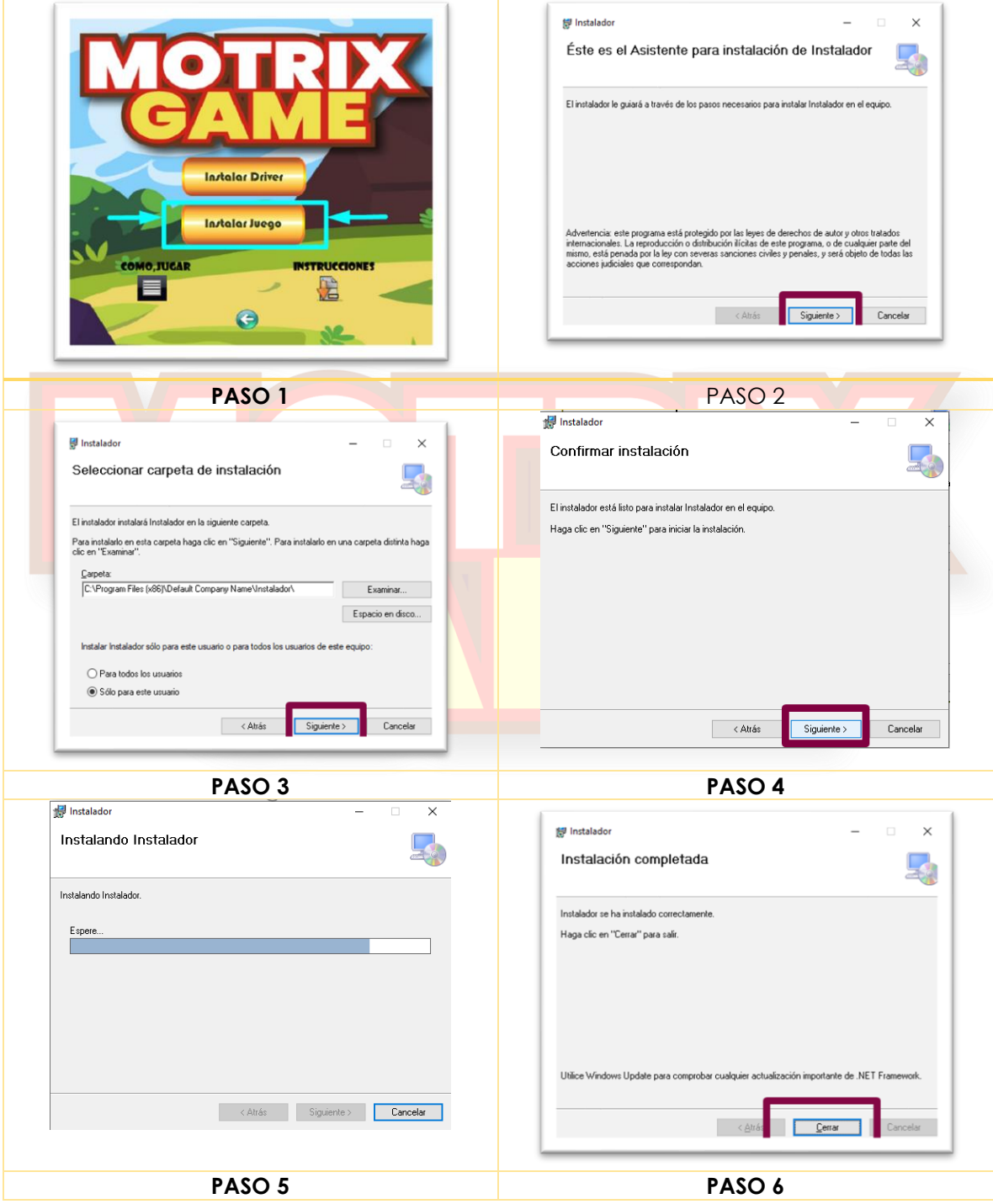

**Figura 6.** Boton Instalar Juego

## <span id="page-13-0"></span>**5. REQUISITOS DEL MINIMOS DEL SISTEMA**

Para el correcto funcionamiento del programa es necesario tener cubiertos una serie de requisitos, tanto hardware como software.

Los requisitos previos de software instalado para poder ejecutar el programa serían:

- Windows 8 mínimo
- Kinect for Windows SDK v1.8

Los requisitos mínimos de hardware serían los siguientes:

- Procesador, al menos, Intel Core i3de tercera generación.
- Al menos 4 de memoria RAM
- Tarjeta de sonido
- Altavoces
- Micrófono (opcional, en caso de que se desee transmitir audio)
- Webcam (opcional, en caso de que se desee transmitir vídeo)